# Global Timeline

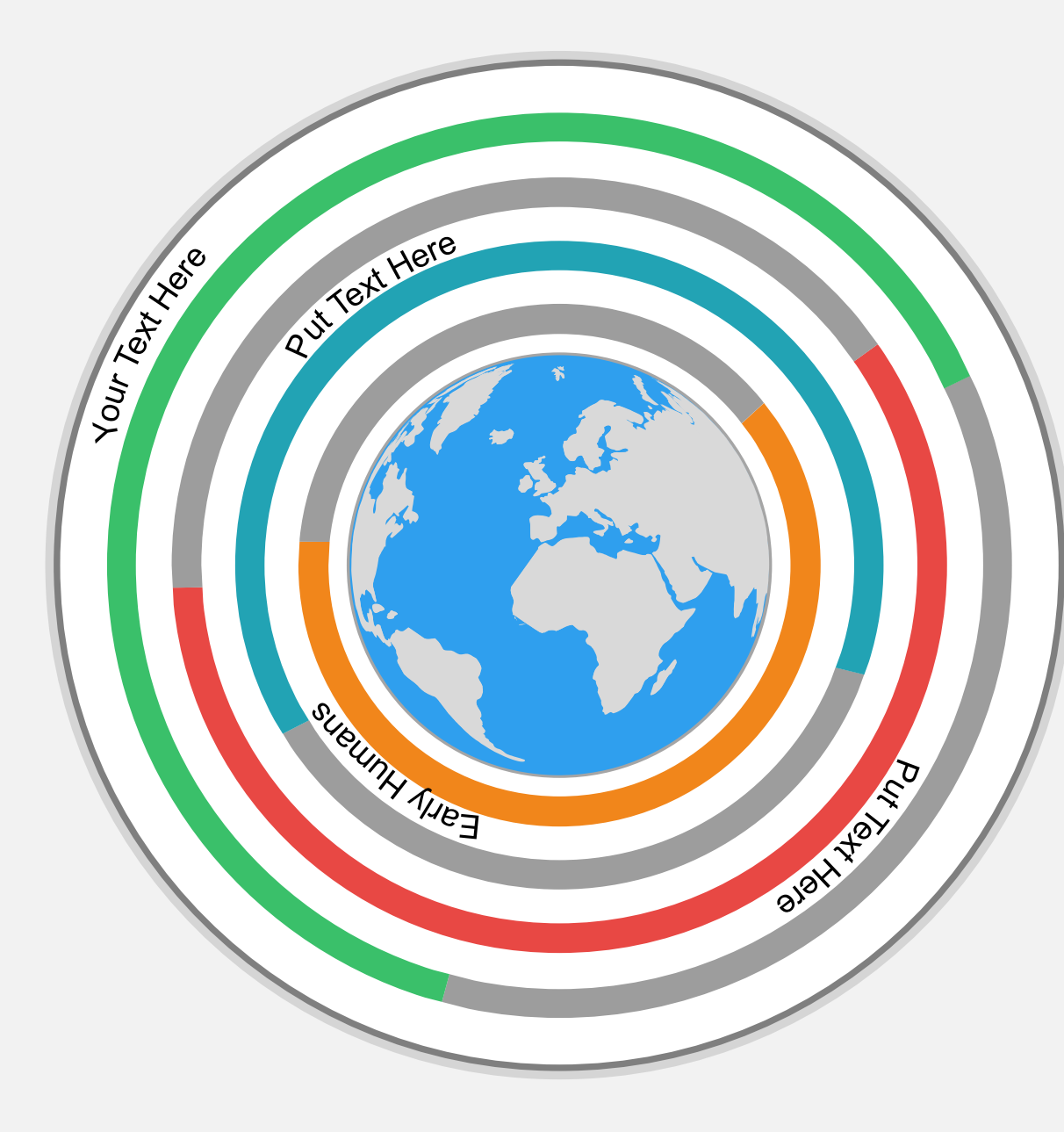

#### Since Time Immemorial

Download this awesome diagram. Bring your presentation to life. Download this awesome diagram

#### Neolithic Era

Download this awesome diagram. Bring your presentation to life. Download this awesome diagram

#### Early Civilizations

Download this awesome diagram. Bring your presentation to life. Download this awesome diagram

#### Text Here

Download this awesome diagram. Bring your presentation to life. Download this awesome diagram

## **All images are 100% editable in PowerPoint**

"Change color, size and orientation of any icon to your liking"

### **Ungrouping the object**

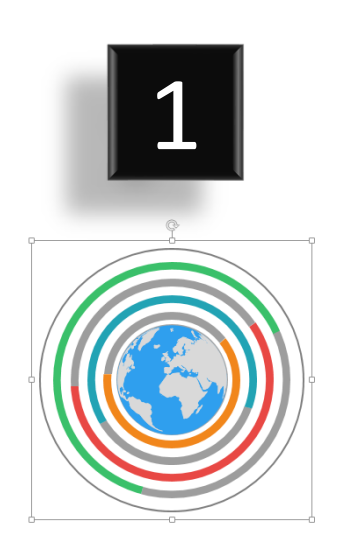

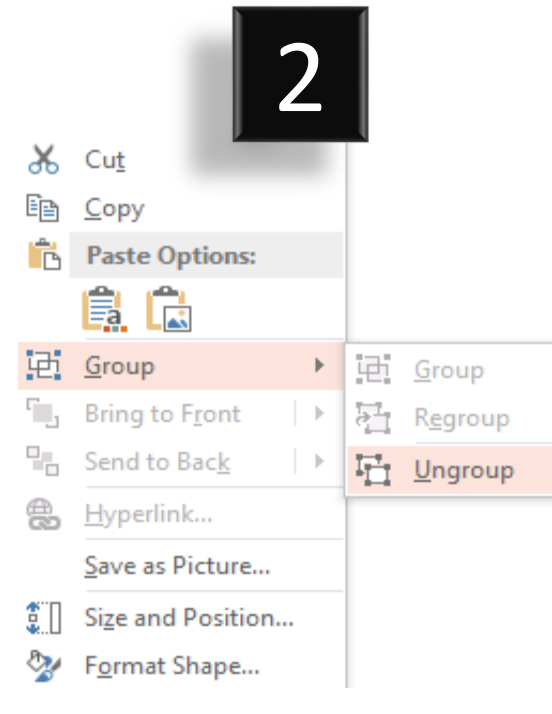

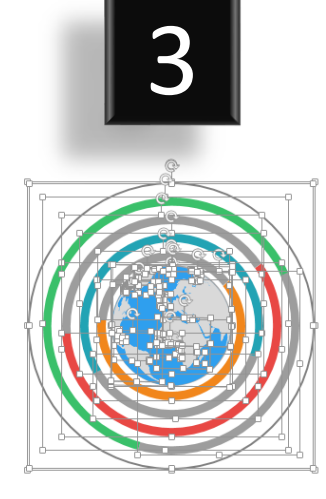

- 1. Right click the object.
- 2. Choose Group and then Ungroup.
- 3. Click beside the object and drag the arrow over it.

#### **Edit Color**

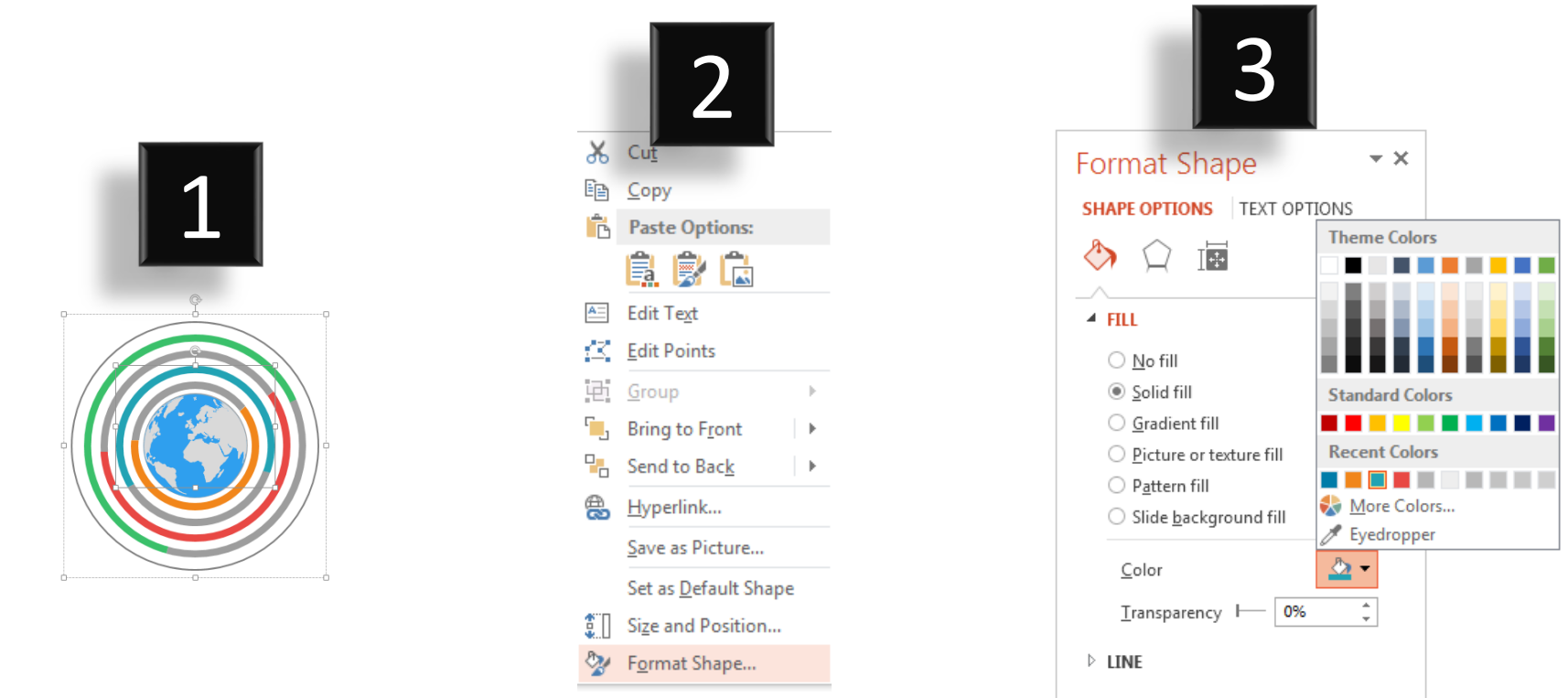

- 1. Select the shape to change the color and Right click the object( click any object which you want to change color)
- 2. Choose Format Shape in the dialog box.
- 3. Choose "Fill" in the Format Shape box then "Solid" or "Gradient" depending on the appearance of the object. Change colour as shown in the picture.